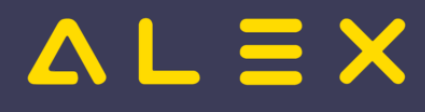

## Inhaltsverzeichnis

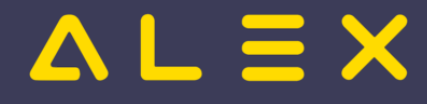

## **Statustreppe**

[Versionsgeschichte interaktiv durchsuchen](https://alexwiki.bitfactory.at) [VisuellWikitext](https://alexwiki.bitfactory.at)

#### **[Version vom 3. Mai 2021, 15:13 Uhr](https://alexwiki.bitfactory.at/w/index.php?title=Statustreppe&oldid=30214) [\(Quelltext](https://alexwiki.bitfactory.at/w/index.php?title=Statustreppe&action=edit&oldid=30214)**

**[anzeigen\)](https://alexwiki.bitfactory.at/w/index.php?title=Statustreppe&action=edit&oldid=30214)**

[Supervisor](https://alexwiki.bitfactory.at/wiki/Benutzer:Supervisor) ([Diskussion](https://alexwiki.bitfactory.at/w/index.php?title=Benutzer_Diskussion:Supervisor&action=edit&redlink=1) | [Beiträge\)](https://alexwiki.bitfactory.at/wiki/Spezial:Beitr%C3%A4ge/Supervisor)  $(\rightarrow s)$ 

[← Zum vorherigen Versionsunterschied](https://alexwiki.bitfactory.at/w/index.php?title=Statustreppe&diff=prev&oldid=30214)

#### **Zeile 76: Zeile 76:**

{{AlexBild|Statusautomatik|[[**datei**: Statusautomatik.png]]|}}

#### **[Version vom 3. Mai 2021, 18:39 Uhr](https://alexwiki.bitfactory.at/w/index.php?title=Statustreppe&oldid=30256) [\(Quelltext](https://alexwiki.bitfactory.at/w/index.php?title=Statustreppe&action=edit&oldid=30256)  [anzeigen](https://alexwiki.bitfactory.at/w/index.php?title=Statustreppe&action=edit&oldid=30256))**

[Supervisor](https://alexwiki.bitfactory.at/wiki/Benutzer:Supervisor) [\(Diskussion](https://alexwiki.bitfactory.at/w/index.php?title=Benutzer_Diskussion:Supervisor&action=edit&redlink=1) | [Beiträge](https://alexwiki.bitfactory.at/wiki/Spezial:Beitr%C3%A4ge/Supervisor)) ([→Statusautomatik](#page-3-0)) [Zum nächsten Versionsunterschied →](https://alexwiki.bitfactory.at/w/index.php?title=Statustreppe&diff=next&oldid=30256)

'''Parametrierung:''' '''Parametrierung:'''

{{AlexBild|Statusautomatik|[[**Datei**:**Systemeins tellungen** Statusautomatik.png]]|}}

 $=$  Weiterführende Links =  $\qquad \qquad =$  Weiterführende Links =

### Version vom 3. Mai 2021, 18:39 Uhr

#### Inhaltsverzeichnis

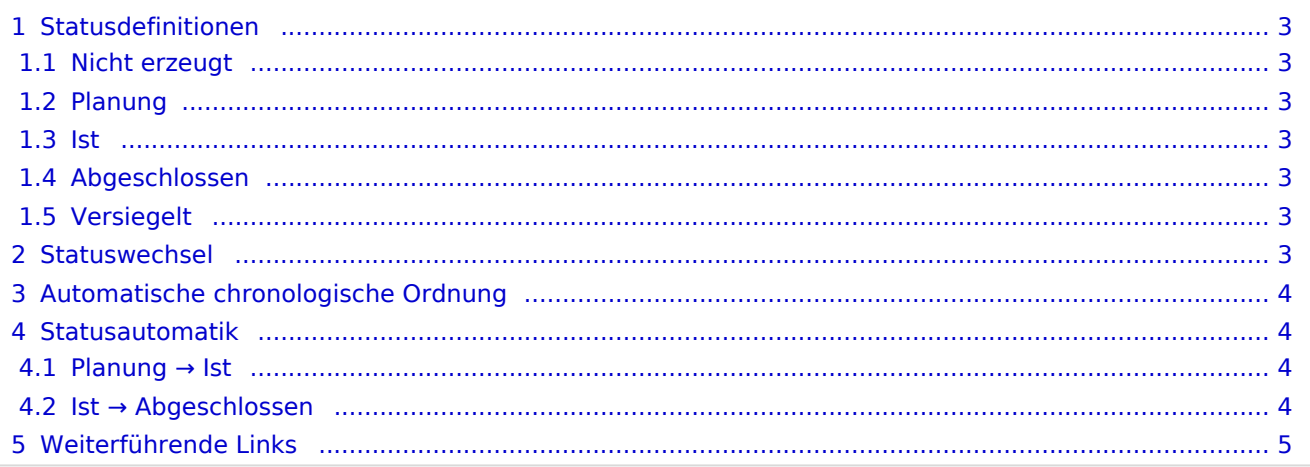

# $=$   $\equiv$   $\times$

## <span id="page-2-1"></span>Statusdefinitionen

#### <span id="page-2-2"></span>Nicht erzeugt

- Status existiert aus Performancegründen
- Pläne werden nicht durchgerechnet, Summen sind eventuell nicht korrekt
- Ansprüche (z.B. Urlaub) werden IMMER korrekt berechnet  $\circ$  Urlaubsplanung kann bereits in diesem Status gemacht werden
- auch Dienste können in diesem Status normal eingetragen werden

#### <span id="page-2-3"></span>Planung

- im Dienstplan wird die 1. Zeile beim Mitarbeiter befüllt
	- AZG-Einstellungen werden geprüft
		- bei Verletzung: schwerer Fehler

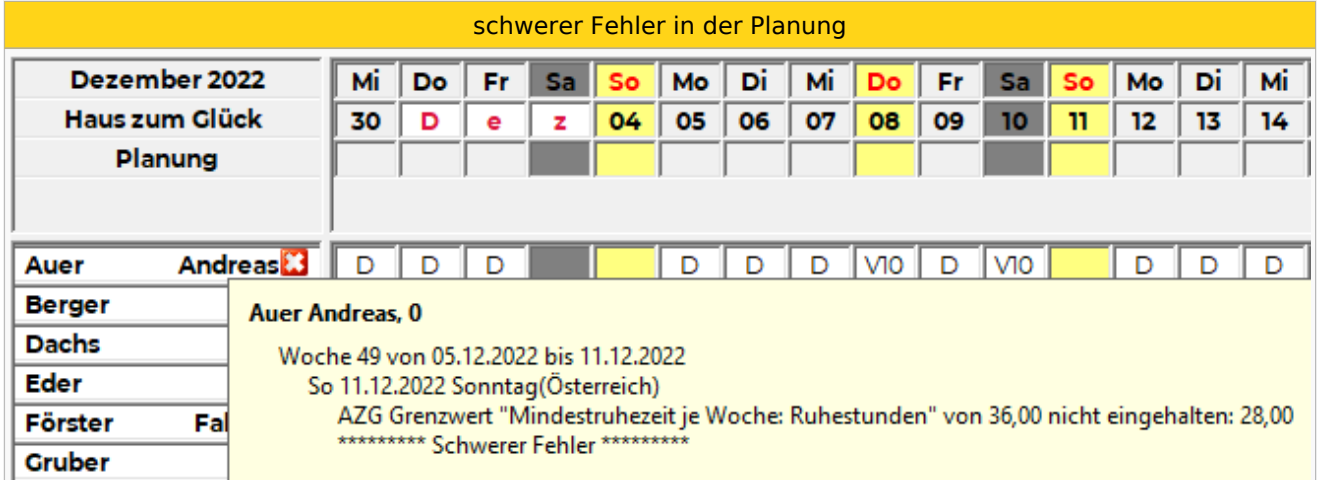

#### <span id="page-2-0"></span>Ist

- $\bullet$ Statuswechsel nur möglich, wenn keine schweren Fehler in der Planung vorhanden
- $\bullet$ im Dienstplan wird die 2. Zeile beim Mitarbeiter befüllt
- Einträge der Planung (1. Zeile) werden automatisch übernommen
- $\bullet$ Planzeile kann nicht mehr bearbeitet werden
- Erfassung kurzfristiger Änderungen zur Planung
- $\bullet$ Erfassung tatsächlicher Arbeitszeiten / Abwesenheiten
- $\bullet$ AZG-Einstellungen werden geprüft bei Verletzung: Warnung

#### <span id="page-2-4"></span>Abgeschlossen

- abgerechnete Pläne
	- Lohnüberleitung nur für abgeschlossene Pläne möglich
- keine Änderungen mehr möglich
- Statuswechsel zurück ins Ist nur durch berechtigten User möglich

#### <span id="page-2-5"></span>Versiegelt

Pläne vor dem Stichtag der Datenübernahme, falls Version 6.5 verwendet wurde

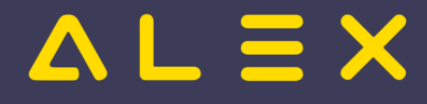

## <span id="page-3-1"></span>**Statuswechsel**

Der Statuswechsel wird mit folgenden Symbolen durchgeführt:

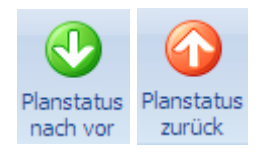

## <span id="page-3-2"></span>Automatische chronologische Ordnung

ALEX® lässt es nicht zu, dass der Planstatus nicht chronologisch nach vor bzw. zurück gesetzt wird.

D.h. der Jänner kann niemals in Planung sein und der Februar bereits im Status IST.

Wird der Februar ins Ist gesetzt und der Jänner ist noch im Status Planung, dann wird der Jänner automatisch ebenfalls ins Ist gesetzt.

Oder wenn z. B. der Jänner und Februar abgeschlossen sind und man im Jännerplan noch etwas ändern möchte, so wird beim Zurücksetzen vom Jänner der Februar automatisch ins IST gesetzt.

Dies ist zu bedenken, wenn Sie den Jänner wieder abschließen, denn dann müssen Sie auch den Februar wieder abschließen.

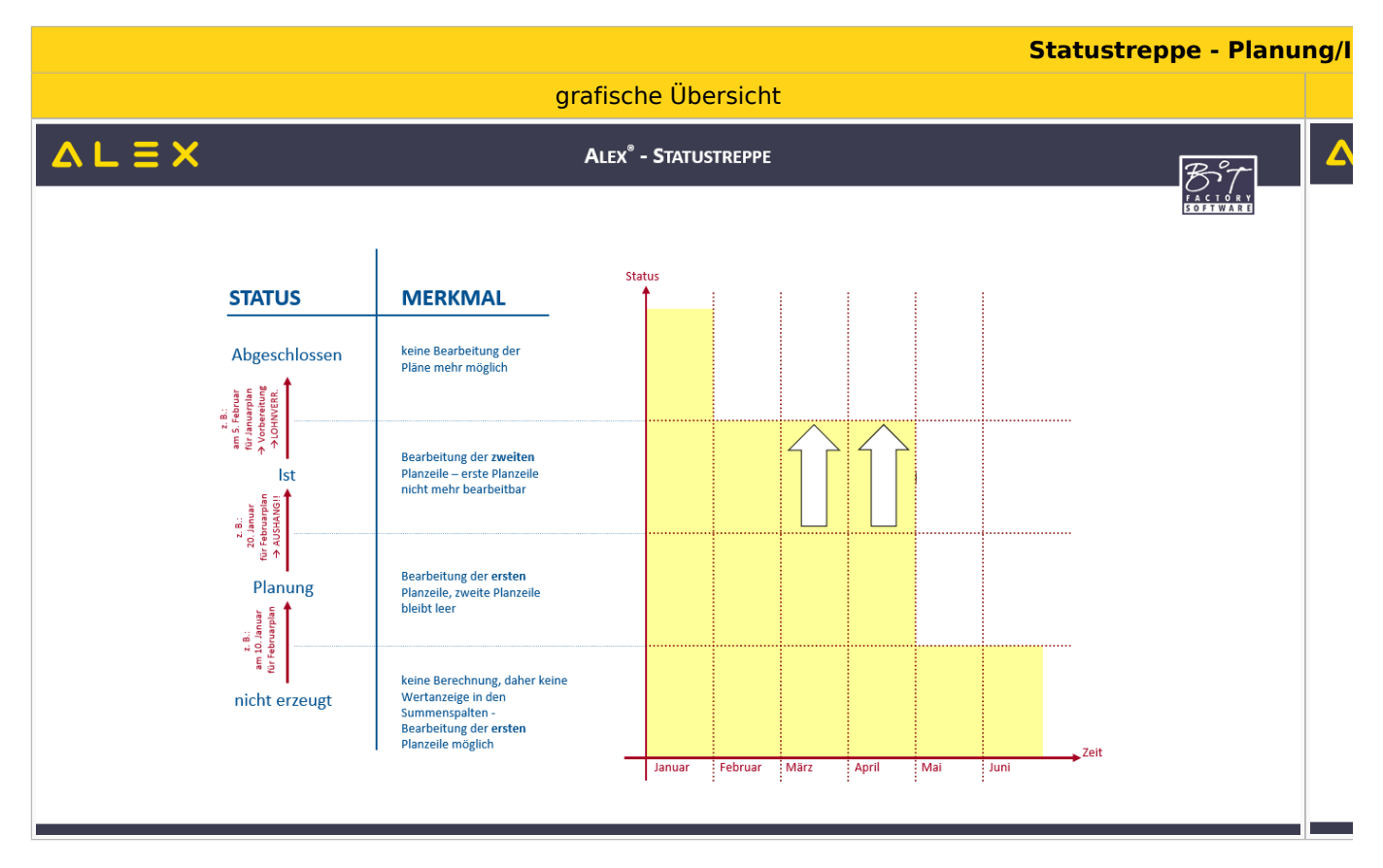

## <span id="page-3-0"></span>Statusautomatik

Ein automatischer Statuswechsel ist möglich von:

#### <span id="page-3-3"></span>Planung → Ist

Durch Aktivierung des Parameters "Automatisch in Status Ist bringen" wird am 1. des Monats der Dienstplan vom aktuellen Monat automatisch in den Status Ist gesetzt

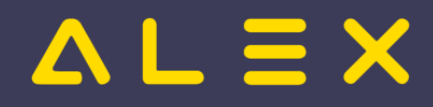

#### <span id="page-4-0"></span>Ist → Abgeschlossen

Durch Aktivierung des Parameters "Automatisch in Status Abgeschlossen bringen" wird am 1. des Monats der Dienstplan vom vorigen Monat automatisch in den Status Abgeschlossen gesetzt

**Achtung**: Der automatische Statuswechsel ist nur möglich, wenn kein schwerer Fehler im Dienstplan vorhanden ist und offene Genehmigungsanträge bearbeitet wurden!

#### **Parametrierung:**

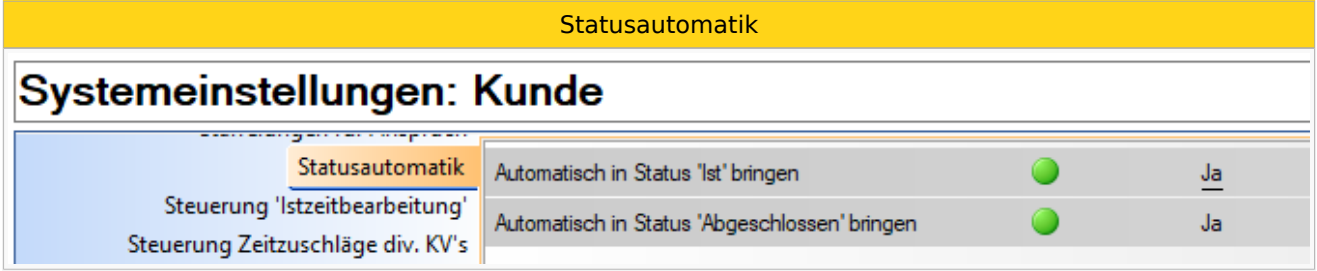

## <span id="page-4-1"></span>Weiterführende Links

[Im "Status Planung" arbeiten](https://alexwiki.bitfactory.at/wiki/Im_%22Status_Planung%22_arbeiten)